随着数字货币市场日渐火热,越来越多的投资者开始关注并参与其中,其中比特 币是最受欢迎和知名的一种。而对于数字货币的交易,Bitget交易所是一个值得信 赖的平台,允许用户在安全而便利的环境中进行数字货币的交易和投资。本篇文章 将会介绍如何登录Bitget交易所。

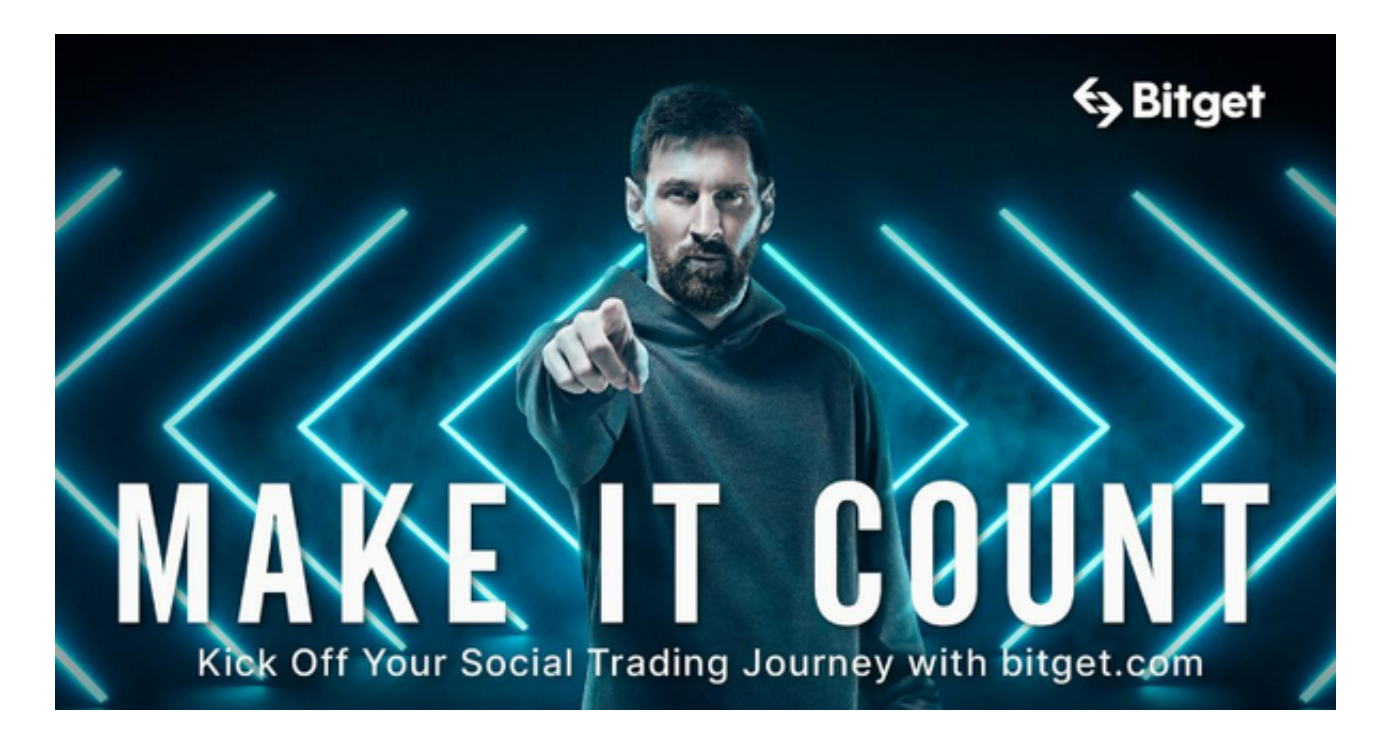

## 1. 在Bitget官网上注册账号

首先,用户需要在Bitget官网上进行注册账号。在登录页面上,点击"注册新账号 ",填写相关信息,包括电子邮件地址和密码。用户也可以选择使用谷歌验证码或 者短信验证码等方式进行二次验证,提高账户的安全性。同时,在填写个人信息的 时候,还需要提供身份证明和居住地址等必要信息以完成实名认证,确保交易的合 法性和安全性。

2. 验证身份并设置安全策略

 Bitget交易所的账户设置包括多种安全性策略选项,例如将账户与手机或硬件钱包 绑定和设置两步验证等措施,以增强账户的安全性。在账户设置中,可以验证用户 自己的身份并设置安全策略,以进一步使账户更加安全。

3. 充值数字货币和法定货币

 一旦用户登录成功,就可以各自充值数字货币和法定货币。充值和提款比较简单 ,用户可以通过进入"充币"和"提币"选项页面,在页面上操作即可。 Bitget支 持用户使用多种方式进行充值,如网络银行,支付宝,微信等。充值完成后,用户 可以开始进行交易。

4. 开始交易

用户登录Bitget交易所后可以在交易选择页面选择自己需要的数字货币交易对,如 比特币等,即可进行买入和卖出操作。在交易过程中,用户需要确保自己遵守相关 法律法规,以防止违规行为,确保自己的交易安全。

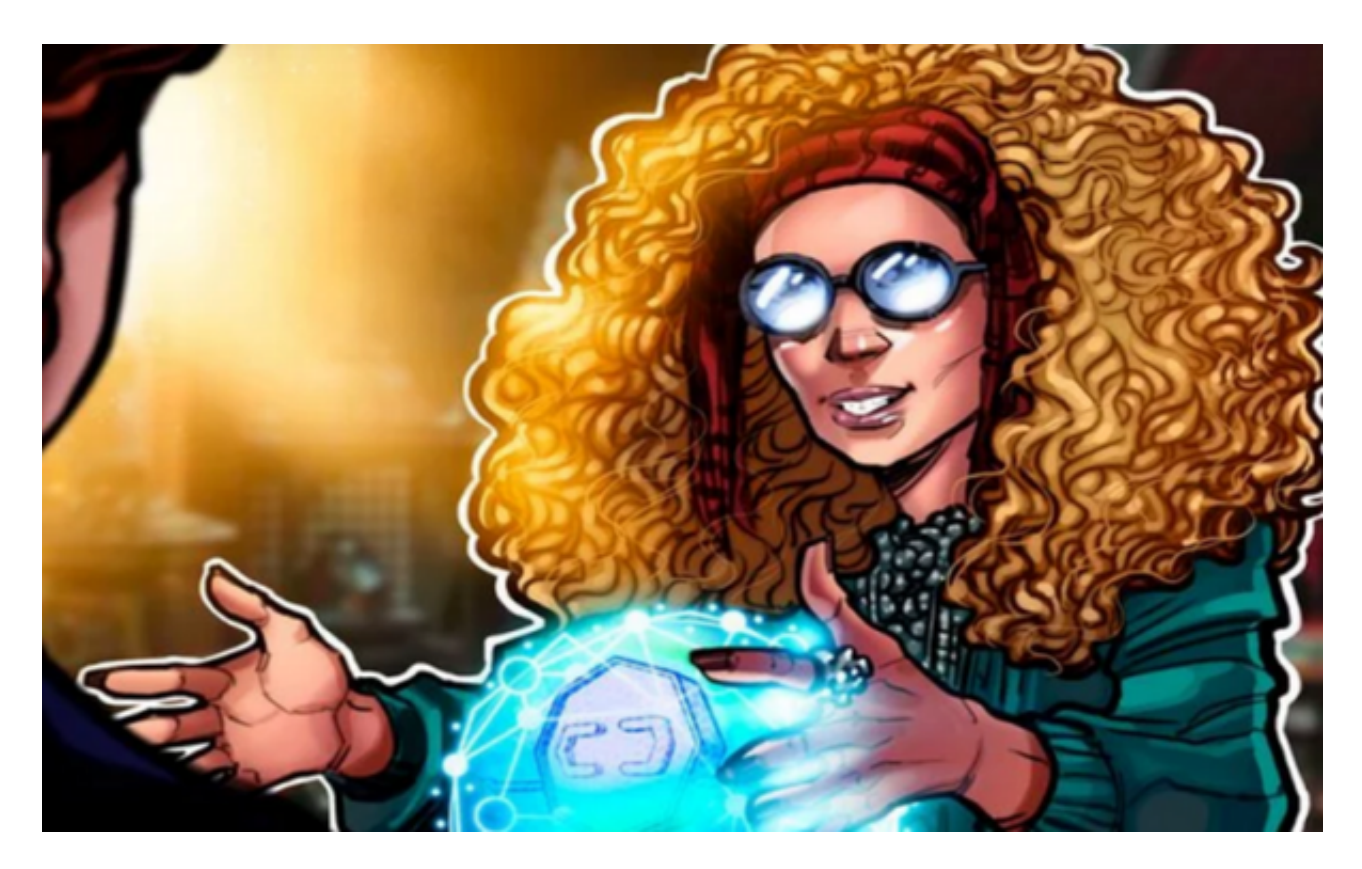

5. 提高交易技巧,降低交易风险

 尽管数字货币市场的波动性较高,风险因素也较多,但是一些经验丰富的交易者 却能够通过深入地了解数字货币并建立交易策略,从中获得回报。为了降低交易风 险,建议用户在交易之前进行适当的市场研究和风险管理,例如选择适当的交易量 、仔细分析市场趋势等。

 总的来说,登录Bitget交易所非常简单,用户只需要注册账户并按照上述步骤进行 操作即可。通过逐步了解和积累经验,用户不仅可以从中获得回报,还可以更好地 管理交易风险,让自己在数字货币市场中获得成功。